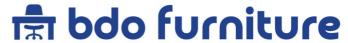

M8\*16 screw 4PCS

### Corner Adjustable Frame

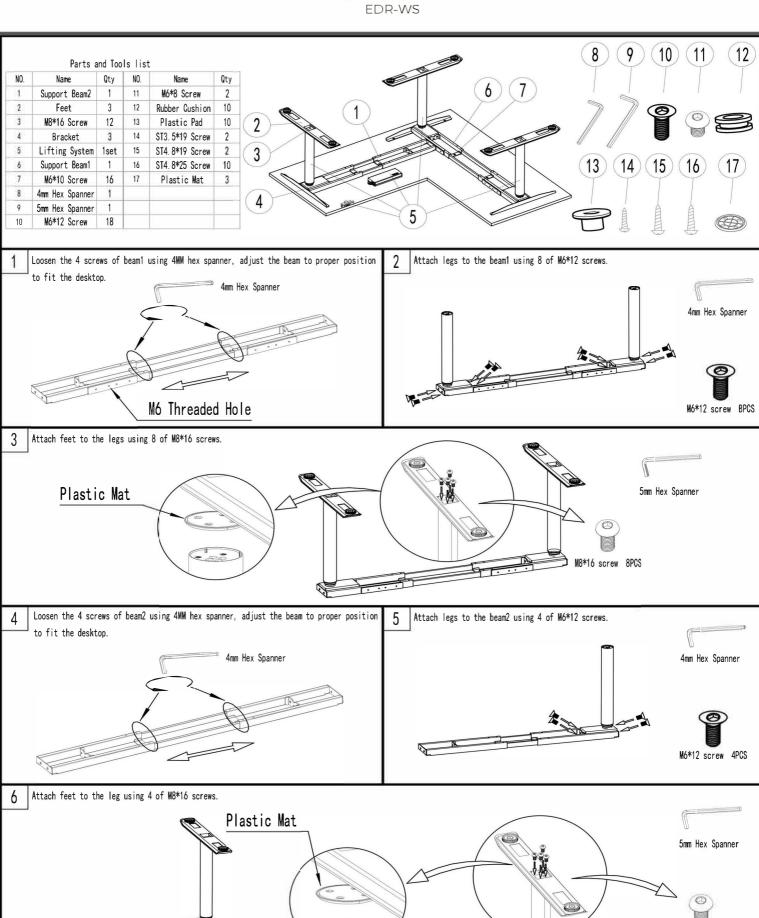

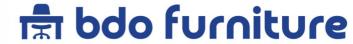

### Corner Adjustable Frame

EDR-WS

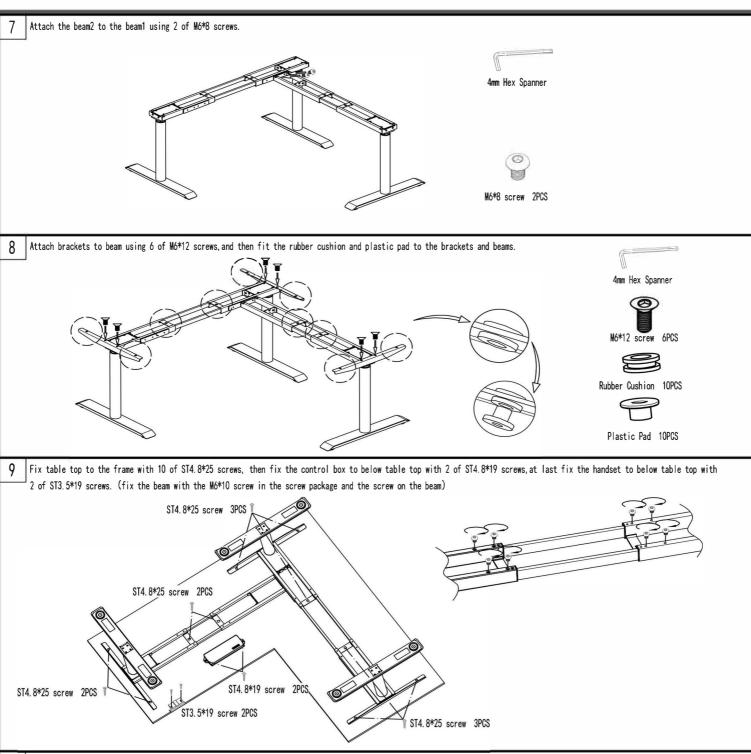

10 Connect the control box to the handset and to the motor.

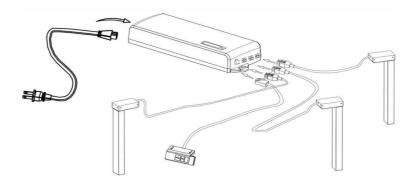

### **PARTS LIST**

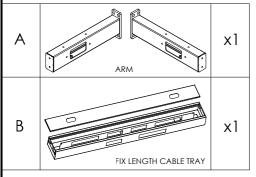

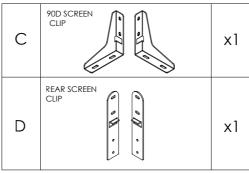

| Е | M6 x 16mm                         | x4 |
|---|-----------------------------------|----|
| F | M8 x 16mm  BUTTON HEAD ALLEN BOLT | x8 |
| G | M6 x 16mm  BUTTON HEAD ALLEN BOLT | x8 |

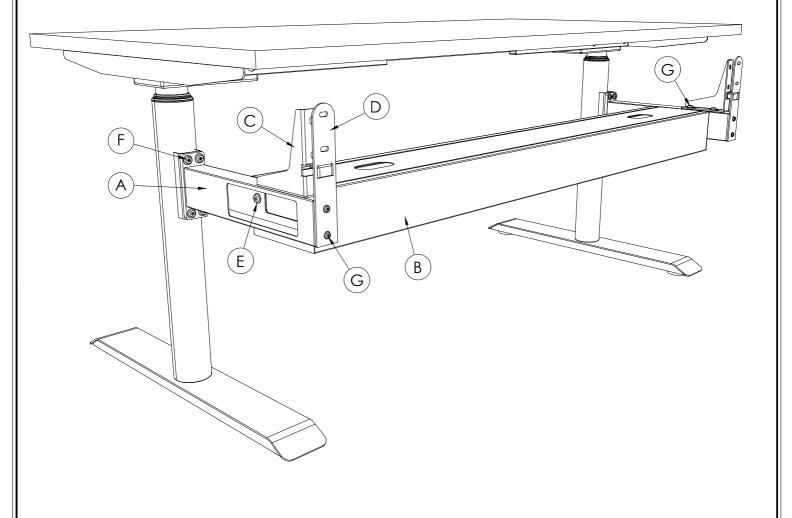

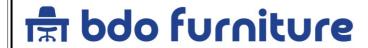

PRODUCT CODE:

Optional Cable Tray

REMARKS:

Cable Tray

Assembly instruction (2of2)

ASSEMBLED SIZE:

1500L x 750D x ADJH

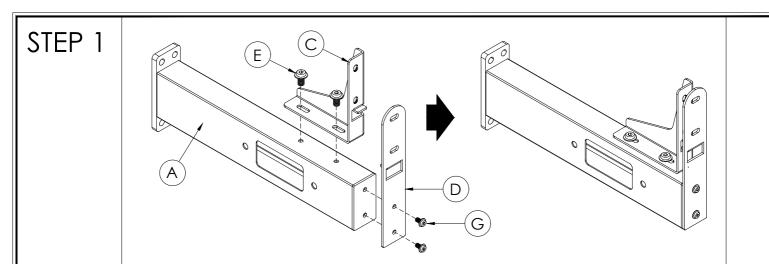

## STEP 2

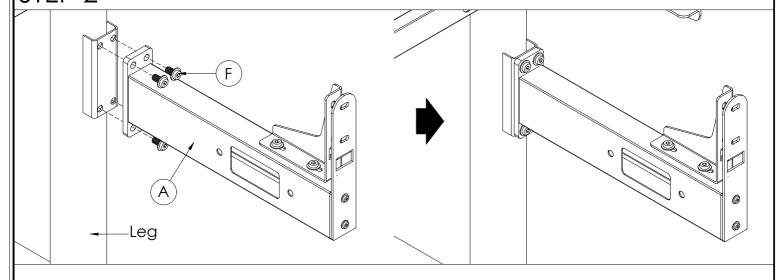

## STEP 3

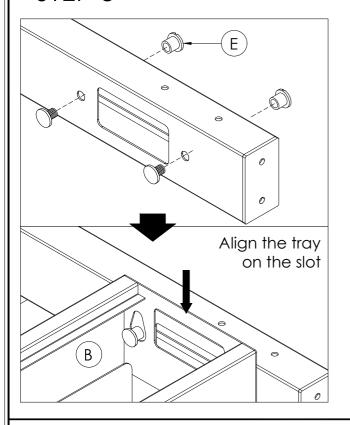

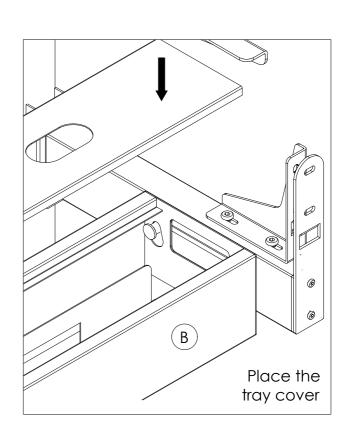

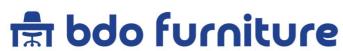

| PRODUCT CODE:       | REMARKS:                                  |
|---------------------|-------------------------------------------|
| Optional Cable Tray | Cable Tray<br>Assembly instruction (2of2) |
| ASSEMBLED SIZE:     |                                           |
| 1500L x 750D x ADJH |                                           |

# Height Adjustable

User Manual

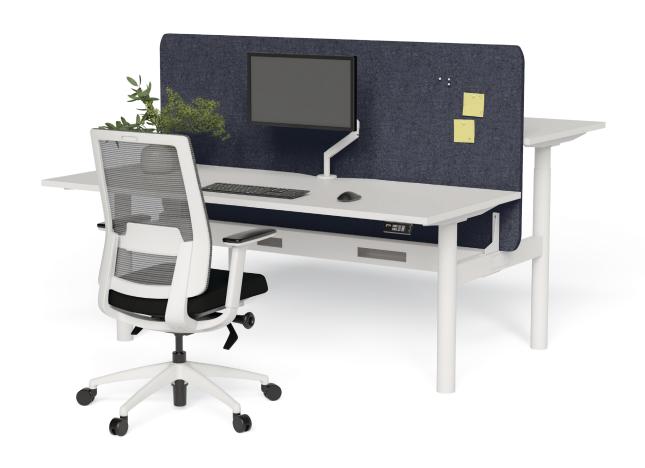

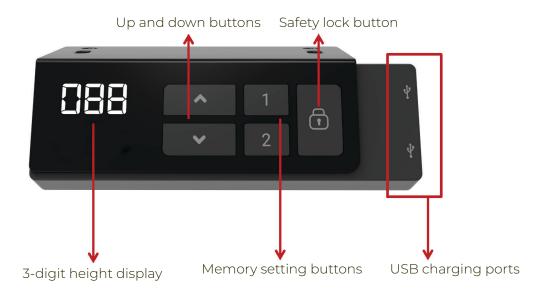

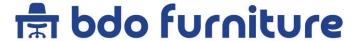

# 1. System Initialization / Reset

When the installation of the desk frame is complete, the user must conduct a reset.

Simultaneously press  $\wedge$  and  $\vee$  for 3 seconds. Continue pressing the buttons until both frame columns are in lowest position. When finished with the reset, the control box makes a beep sound and the buttons can be released.

When finished with the reset, the display will show starting height.

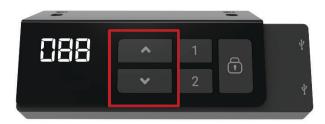

# 2. Adjusting the Height

Drive the desk to the desired height by pressing and holding or button. The 3-digit display will show the desk height.

# 3. Setting the Memorized Position

1. Adjust the desk to the desired height

Press the preferred memory button (1 or 2 ), with either ♠ or ♥
for 2 seconds. Once the display shows P1 or P2, the position is
memorized.

⇧

Press and hold button 1 or 2 to move the desk to memorized position.

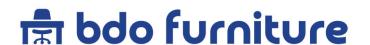

# 4. Setting the Height Limit

#### Setting the upper height limit:

- 1. Adjust the desk to the preferred upper height limit.
- 2 Press ♠ and ✔ buttons together less than 3 seconds, holding ♠ and release ✔ button.
- 3. Re press 💙 for more than 3 times in a slow pace.
- 4. A beeping sound will notify you that the process has completed.

#### Disable the upper height limit:

- 1. Move the desk to the upper height limit that is being set.
- 2. Repeat the instruction #2-4 above to disable the upper limit setting.

#### Setting the lower height limit:

- 1. Adjust the desk to the preferred upper height limit.
- 2 Press ♠ and ✔ buttons together less than 3 seconds, holding ✔ and release ♠ button.
- 3. Re press \land for more than 3 times in a slow pace.
- 4. A beeping sound will notify you that the process has completed.

#### Disable the lower height limit:

- 1. Move the desk to the upper height limit that is being set.
- 2. Repeat the instruction #2-4 above to disable the upper limit setting.

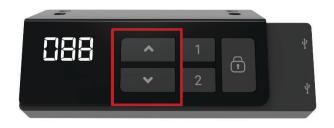

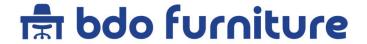

### 5. Lock and Unlock

**Lock:** Press the lock button for one second or do not touch any buttons for 20 seconds, then the below image will be shown on the display to indicate that the lock was completed successfully.

**Unlock:** Hold the lock "button for 3 second s to unlock the hand control.

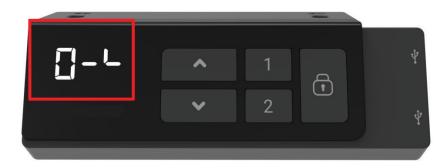

## 6. Switching Metric and Imperial Unit

Press memory button **1, 2** and **Lock** button for 5 seconds.
The digital display will show **C-I**. If there is no further instruction operated within 5 seconds, the system will go to the normal operation mode.

币

#### How to choose a metric unit

Press the button 1, t he digital display will show "C" to stand for centimeter.

#### How to choose an imperial unit

Press the button 2, the digital display will show "I" to stand for inch.

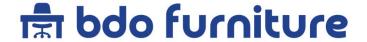

## **Error Codes**

The digital display shows the error codes below to suggest the issues that users may encounter during the operation.

| Error Code | Descriptions                     |
|------------|----------------------------------|
| 000        | Resetting                        |
| E00        | Not reset completely             |
| E01        | Overuse protection               |
| E02        | Unbalance protection             |
| E03        | Anti-collision                   |
| E04        | T- touch Protection              |
| E17        | M1 Motor over current protection |
| E12        | M2 Motor over current protection |
| E13        | M3 Motor over current protection |
| E21        | No Hall sensor from M1           |
| E22        | No Hall sensor from M2           |
| E23        | No Hall sensor from M3           |
| E31        | No current from M1               |
| E32        | No current from M2               |
| E33        | No current from M3               |

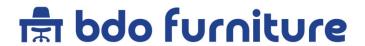